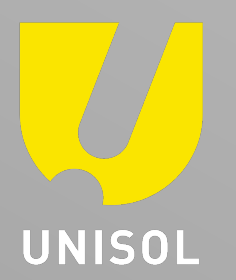

# **DS-K1T70MI-T/NL** ファームウェアアップグレード方法

**2024/02/29**株式会社セキュリティデザイン

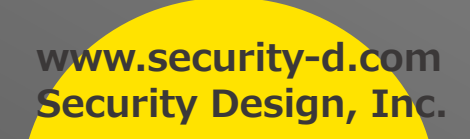

## **[事前準](https://www.security-d.com/sd_download/FW/FW_DS-K1TA70MI-T_ThermalModuleV5-5-10_build210406-usb.zip)備**

**1. [以下のリンクにて](https://www.security-d.com/sd_download/FW/FW_DS-K1TA70MI-T_MCU_ACS_DS-K1T671_ST1_GML_GM_V1.0.1_build210320_Net.zip)3つのバージョンファイルおよびivms4200をダウンロードしてください。** FW のアップグレードは以下の3 つデータを使用した3 回のアップグレード作業が **①ファームウェアVer V3.2.32 build 20211223**

**[Download link](https://securitydesign.bcart.jp/product.php?id=597)**

**②サーマルモジュールバージョン V5.5.10 build 20210406**

**Download link**

**③MCUバージョン V1.0.1 build 210320**

**Download link**

**※本体のファームウェアバージョンが【V2.6以下】の場合のみ必要**

**④ ivms4200 – ivms4200でアップグレードする場合のみ**

**Download link**

Security Design

**ウェブブラウザでのアップグレード**

### **1. IE、Chrome等のブラウザでデバイスの IP アドレスを⼊ カして、ユーザー名とパスワードを入力してログインする**

**2.メニュー「Configuration ->System -> Maintenance ->Upgrade & Maintenance」に入っ てください.アップグレードするファームにあった項⽬を選択してく ださい。**

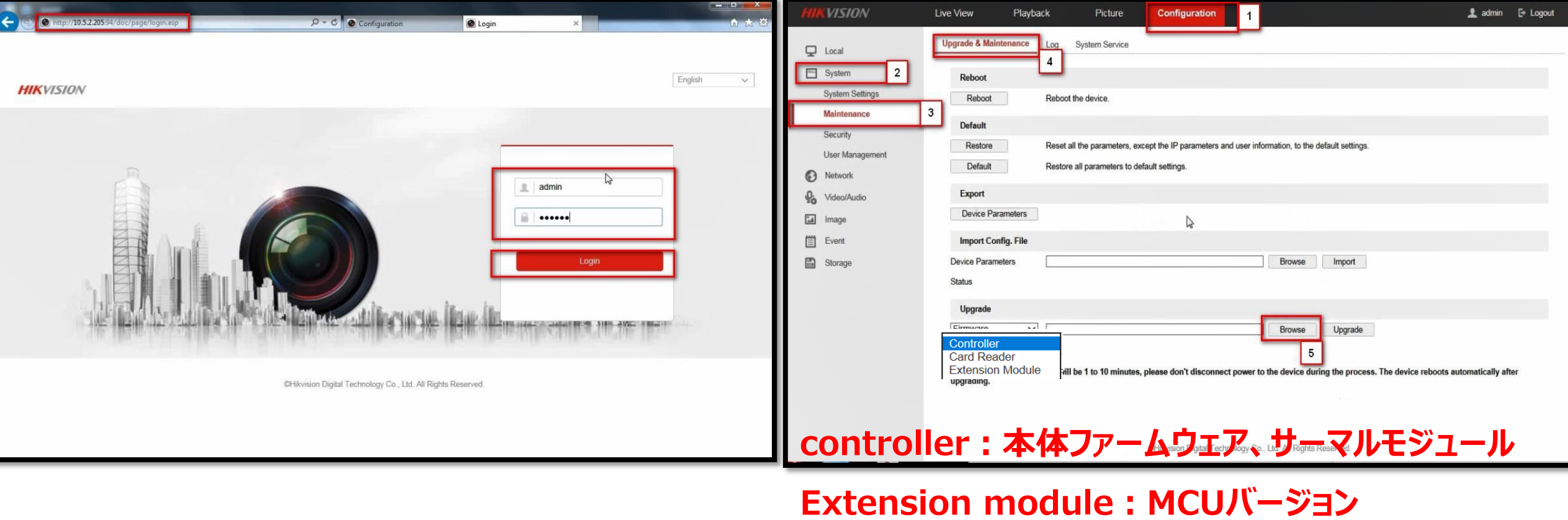

### **ウェブブラウザでのアップグレード**

### **3. 事前準備ページもしくは以下のリンクにてダウンロードした ファームウェアを選んでください.**

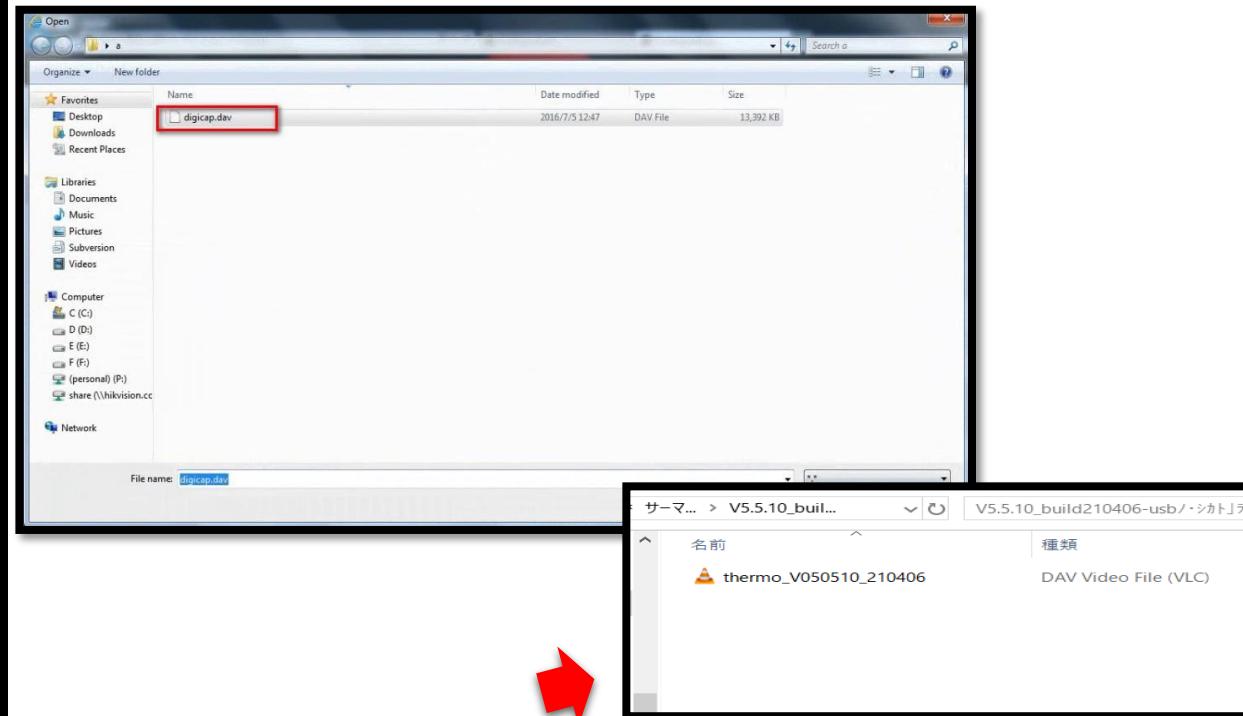

**本体ファームウェア : digicap.dav** 

Security Design

**サーマルモジュール︓thermo\_v050510\_210406**

**MCUバージョン︓MCU\_ACS\_DS-K1T671\_ST1\_GML\_GM\_V1.0.1\_build210320\_Net.bin**

#### **4. 「Upgrade」ボタンをクリックし、アップグレードが 1 分か ら 10 分ぐらい完了するはずです。アップグレード後、デバイス が⾃動的に再起動されます。**

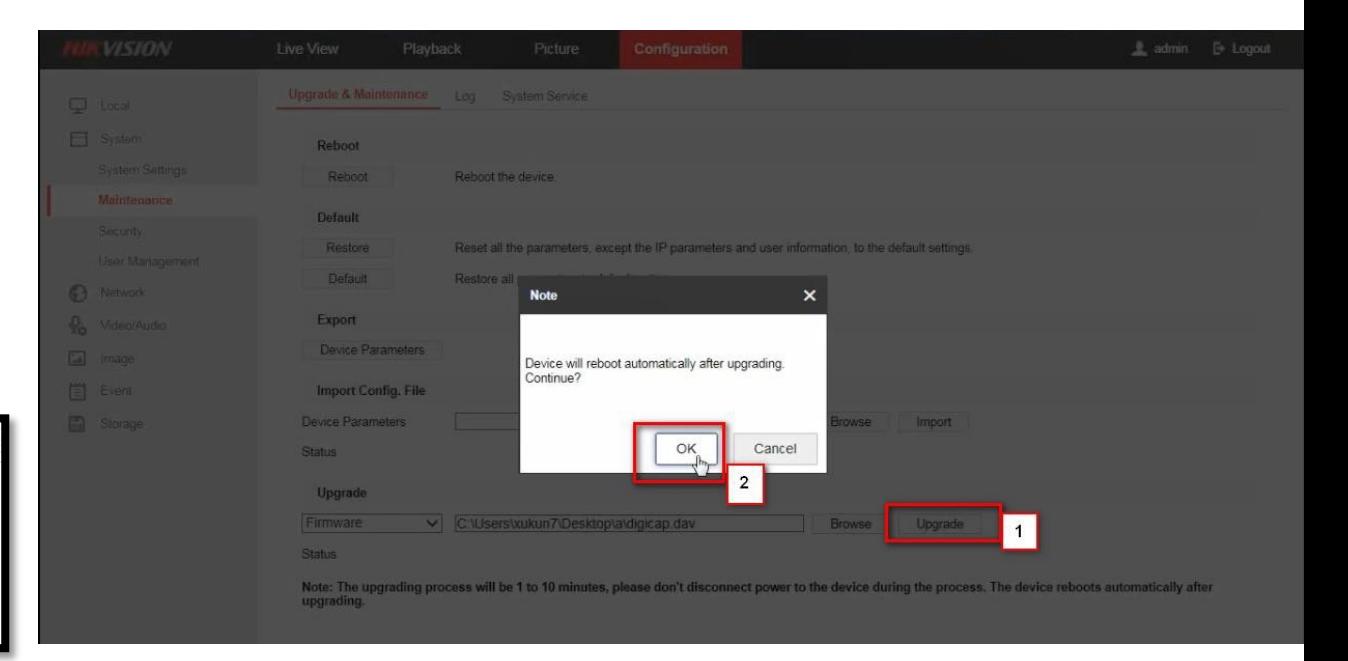

**※注意**

**アップグレード中には電源を切らないでください。**

4

### **ivms4200でアップグレード**

**1.事前準備 -下記のリンクから iVMS-4200 をダウンロードして PC にインストールしてください https://securitydesign.bcart.jp/product.php?id=597**

**1. iVMS-4200 を起動してメニュー「Maintenance and Management -> Device Management」に入ってくだ さい。**

2.該当デバイス( に登録してくださ

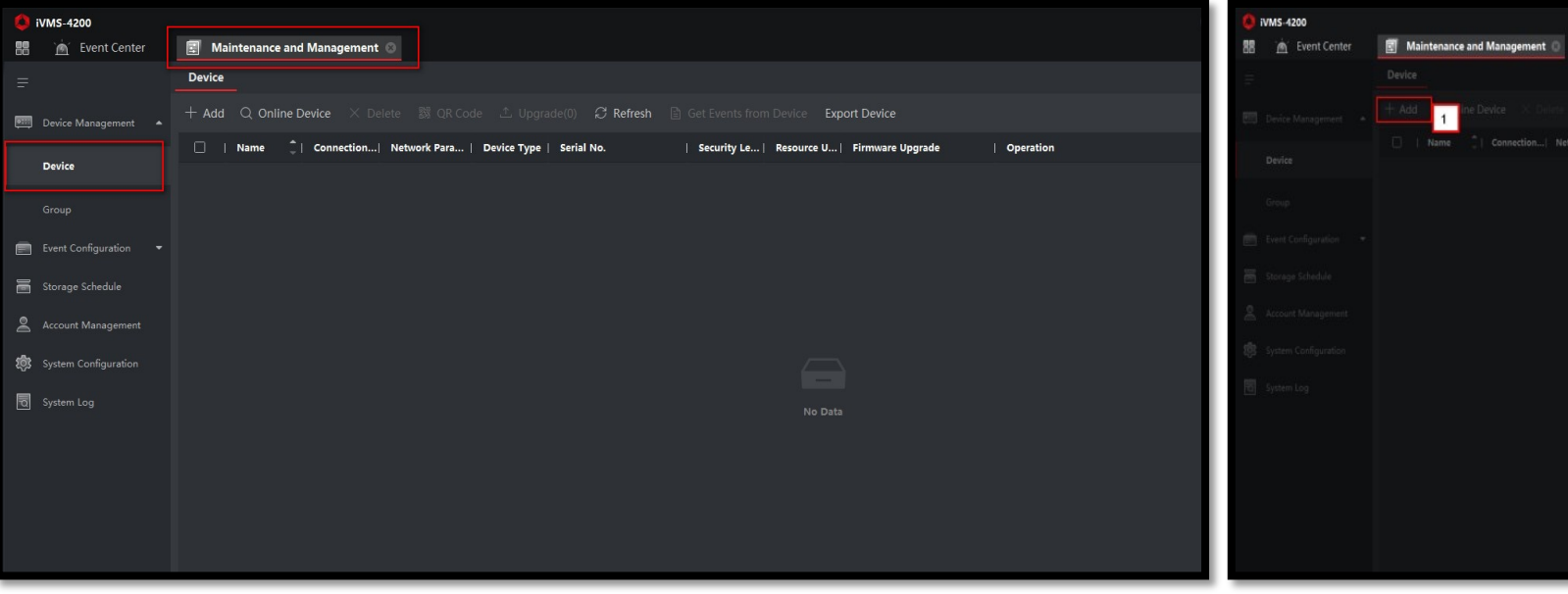

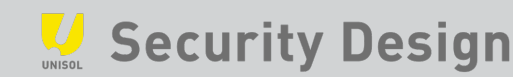

### **ivms4200でアップグレード**

### **3. 該当デバイスをチェックして、メニュー「remote**  configuration-Basic Settings」に入ってください。

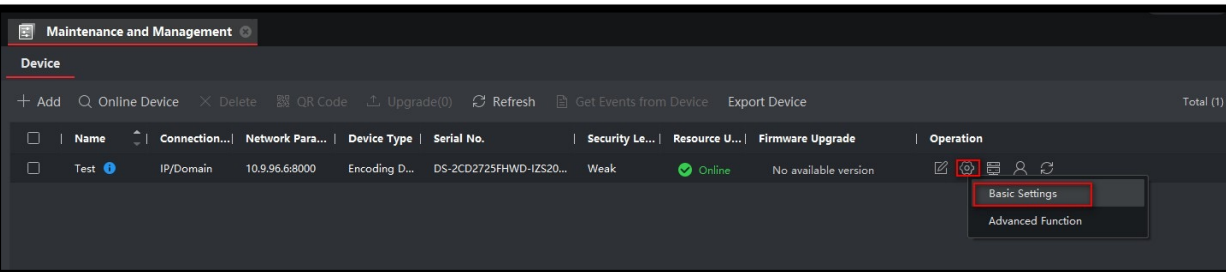

#### **4. メニュー「 System- Maintenance- Upgrade」に⼊って、 「Browse」をクリックして事前に⽤意したファームウェアを選んでくだだ い。事前に準備したアップグレードするファームにあった項⽬を選択してく ださい。**

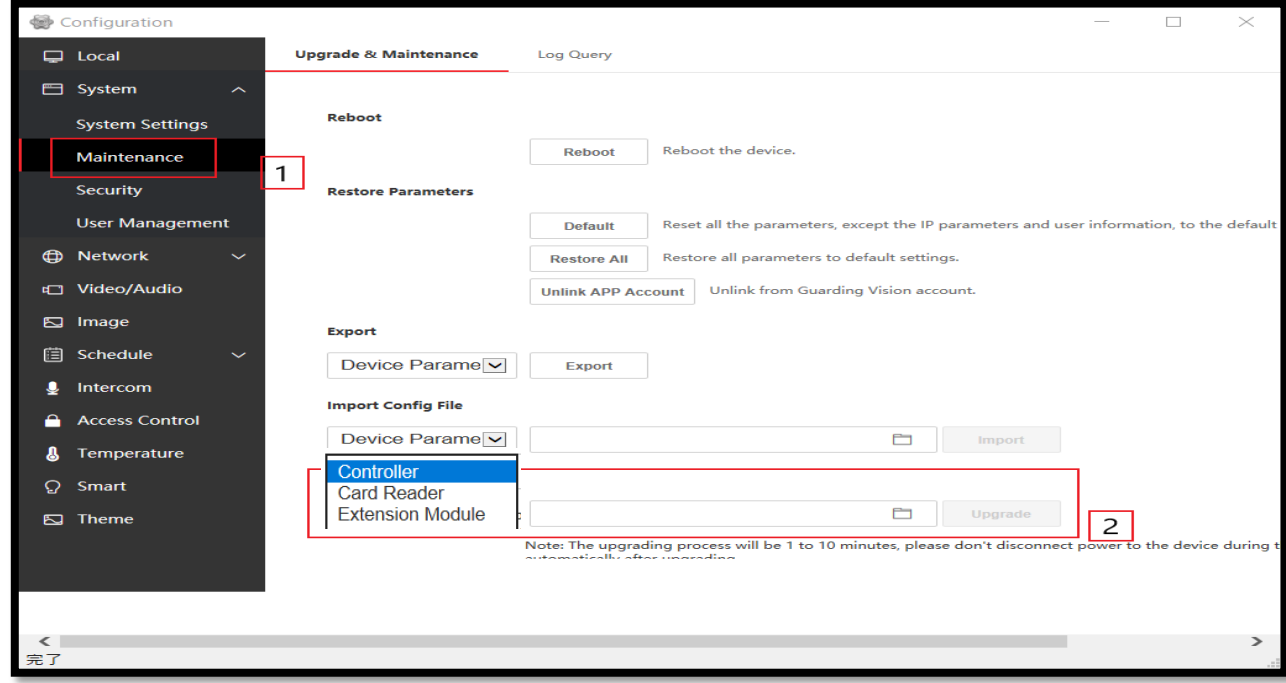

**controller: 本体ファームウェア、サーマルモジュール** 

**Extension module: MCUバージョン** 

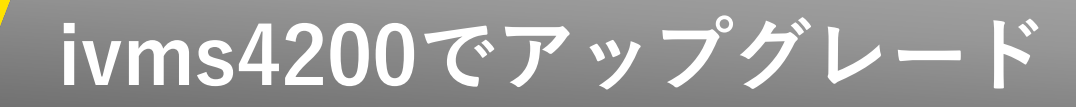

#### **5. 事前準備ページもしくは以下のリンクにてダウンロードした ファームウェアを選んでください.**

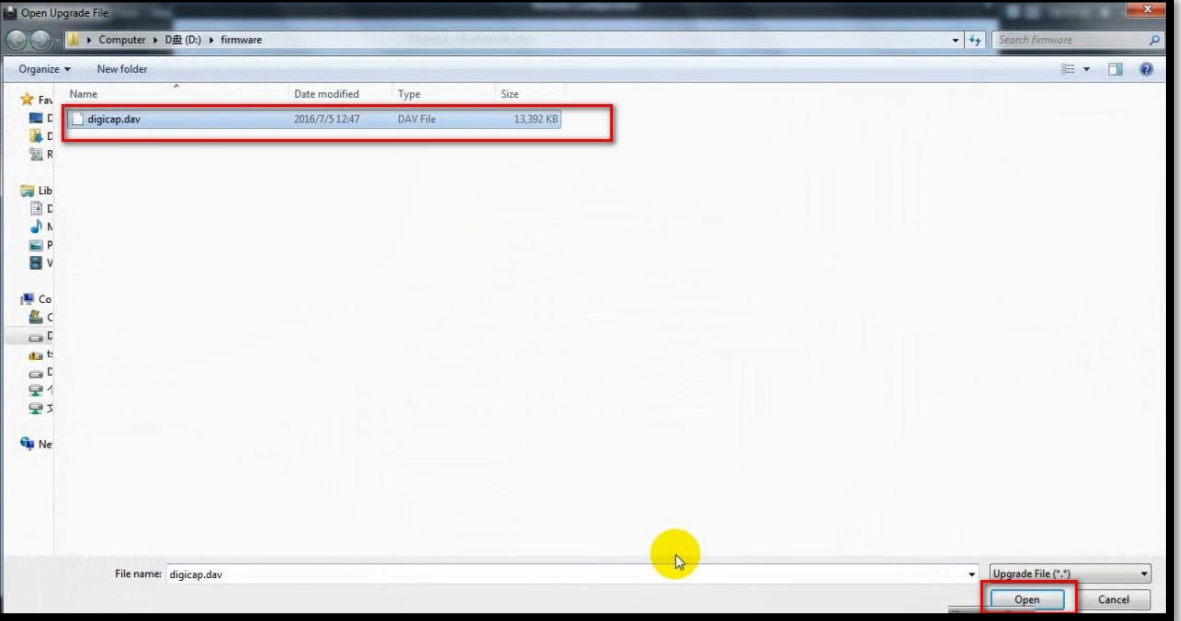

**本体ファームウェア : digicap.dav** 

**サーマルモジュール︓thermo\_v050510\_210406**

```
MCUバージョン:MCU_ACS_DS-
K1T671_ST1_GML_GM_V1.0.1_build210320_Net.b
in
```
### **6. 「Upgrade」ボタンをクリックし、アップグレードが 1 分から 10 分ぐらい完了するはずです。アップグレード後、デバイスが ⾃動的に再起動されます。**

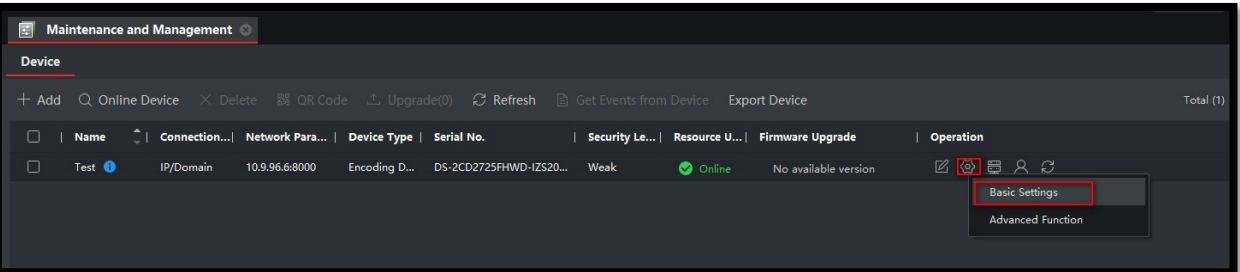

**検温OFF**

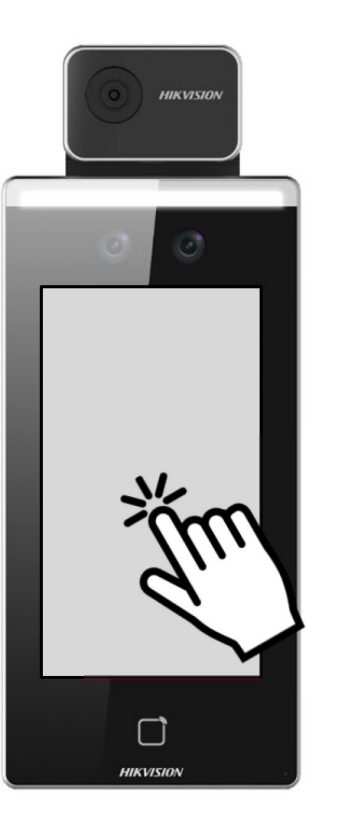

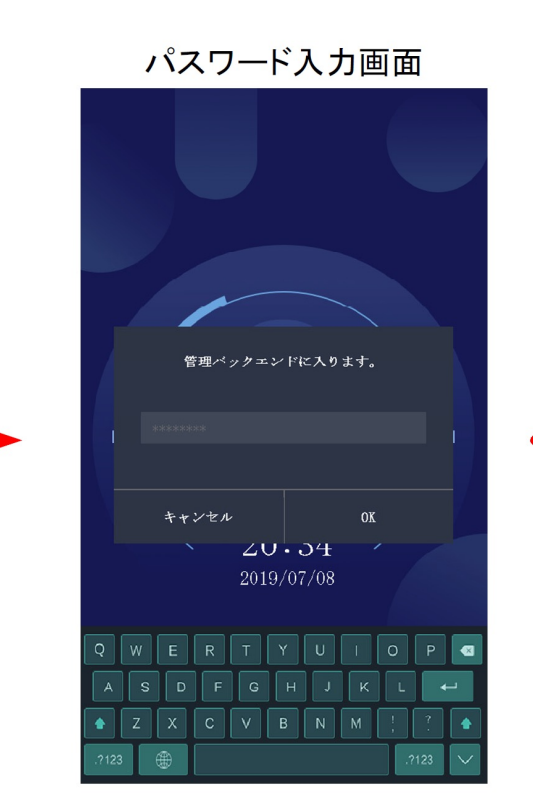

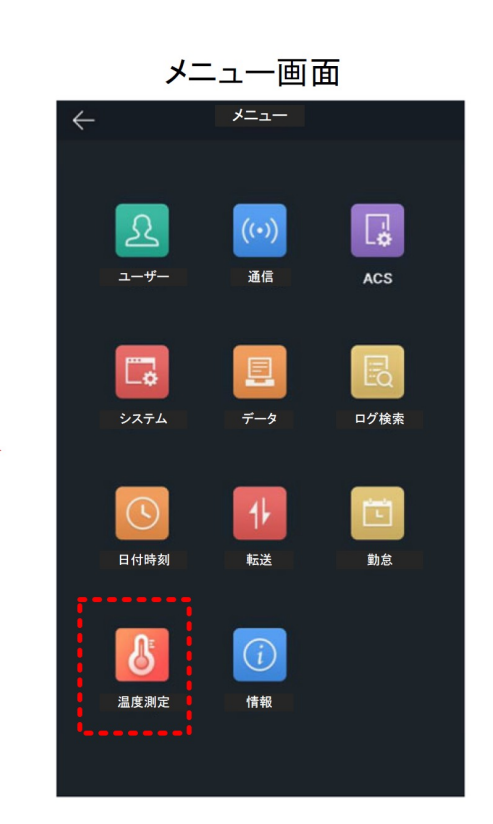

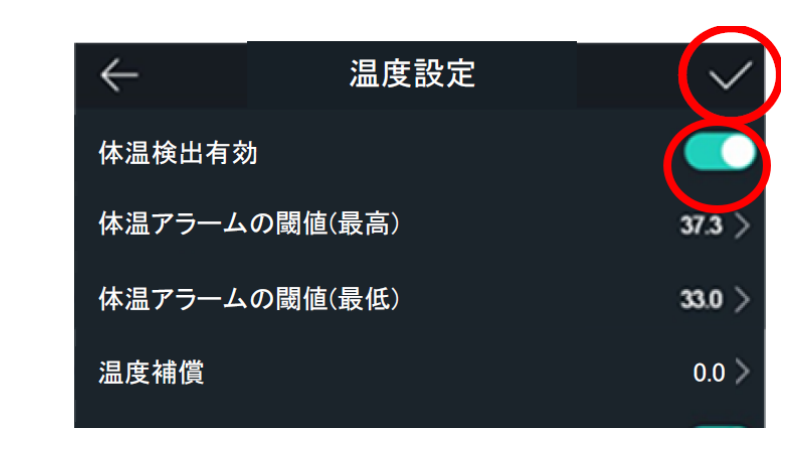

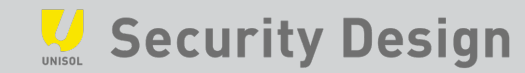

**時刻変更**

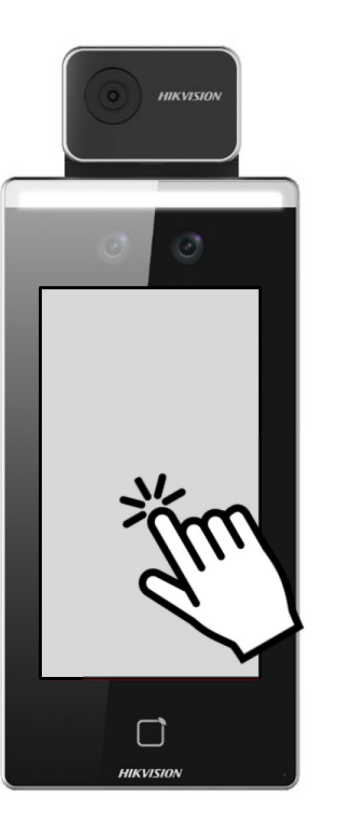

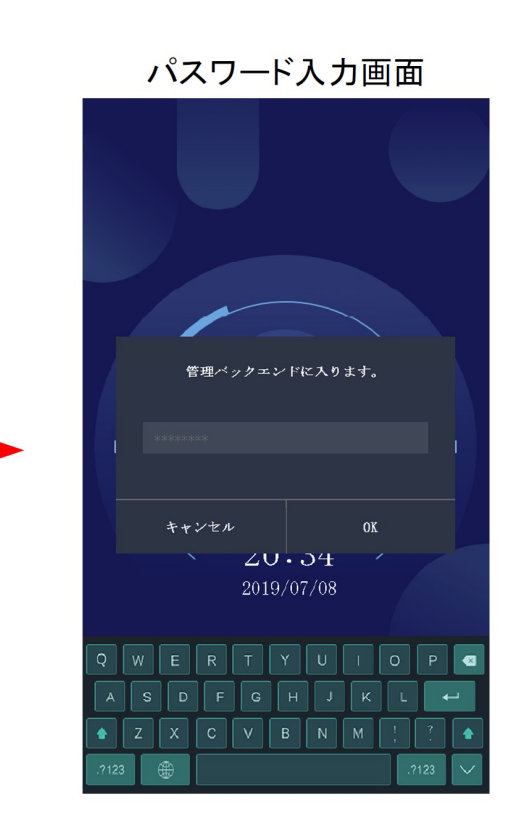

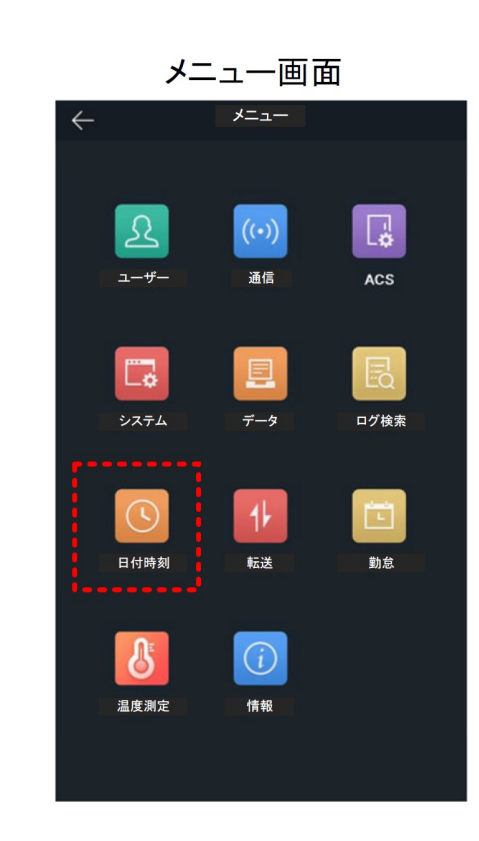

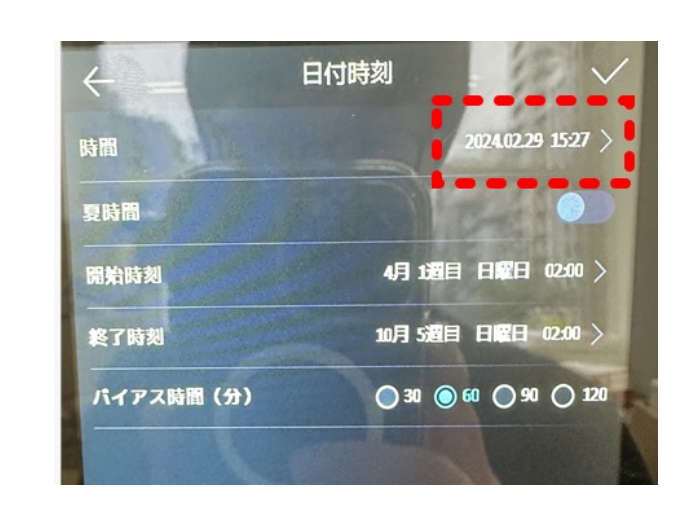

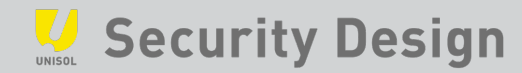

### **資料のご請求はこちらまで**

# Security Design, Inc.

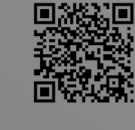

**オフィシャルサイト** https://www.security-d.com/

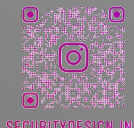

**インスタグラム**

https://www.instagram.com/securitydesign\_inc/

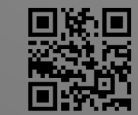

**製品サポートサイト**

https://securitydesign.bcart.jp/